## Readiness Rounds Tip Sheet

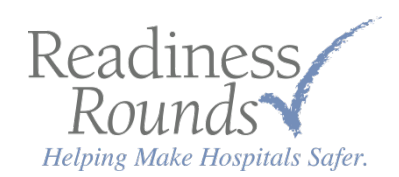

## Adding a New Checklist

Need to add a checklist not currently on your list? Use this guide to learn how.

Login to your Readiness Rounds portal. Navigate to your 'Checklists', and click the 'Add' button in the bottom left of the screen, as shown below.

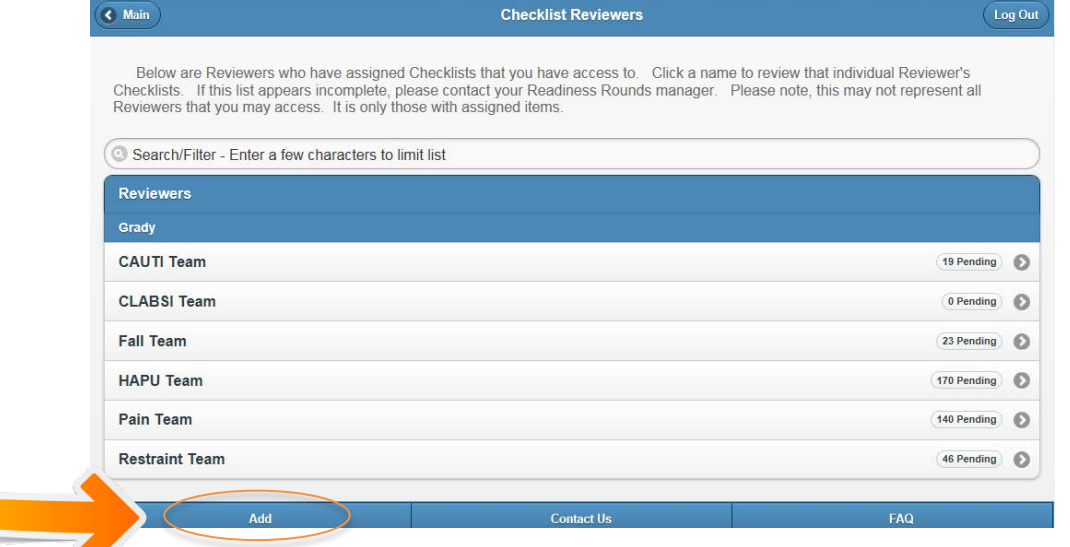

A pop-up window will appear, as shown below. Be sure to choose the correct options for each field.

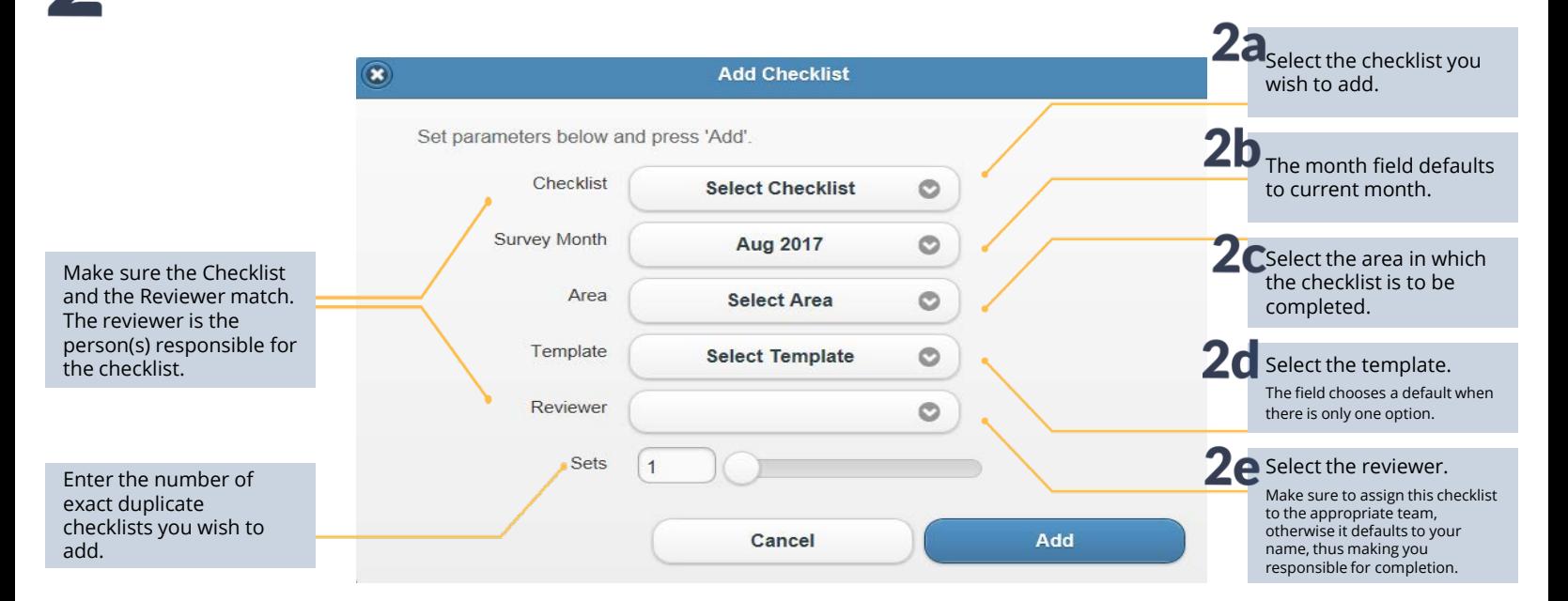